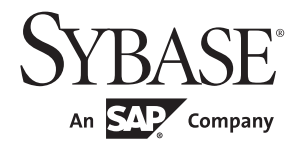

Installation Guide

# **Software Developer's Kit and Open Server™**

15.7

[ UNIX ]

#### DOCUMENT ID: DC34789-01-1570-02

#### LAST REVISED: April 2012

Copyright © 2012 by Sybase, Inc. All rights reserved.

This publication pertains to Sybase software and to any subsequent release until otherwise indicated in new editions or technical notes. Information in this document is subject to change without notice. The software described herein is furnished under a license agreement, and it may be used or copied only in accordance with the terms of that agreement.

Upgrades are provided only at regularly scheduled software release dates. No part of this publication may be reproduced, transmitted, or translated in any form or by any means, electronic, mechanical, manual, optical, or otherwise, without the prior written permission of Sybase, Inc.

Sybase trademarks can be viewed at the Sybase trademarks page at http://www.sybase.com/detail?id=1011207. Sybase and the marks listed are trademarks of Sybase, Inc. ® indicates registration in the United States of America.

SAP and other SAP products and services mentioned herein as well as their respective logos are trademarks or registered trademarks of SAP AG in Germany and in several other countries all over the world.

Java and all Java-based marks are trademarks or registered trademarks of Oracle and/or its affiliates in the U.S. and other countries.

Unicode and the Unicode Logo are registered trademarks of Unicode, Inc.

All other company and product names mentioned may be trademarks of the respective companies with which they are associated.

Use, duplication, or disclosure by the government is subject to the restrictions set forth in subparagraph (c)(1)(ii) of DFARS 52.227-7013 for the DOD and as set forth in FAR 52.227-19(a)-(d) for civilian agencies.

Sybase, Inc., One Sybase Drive, Dublin, CA 94568.

# **Contents**

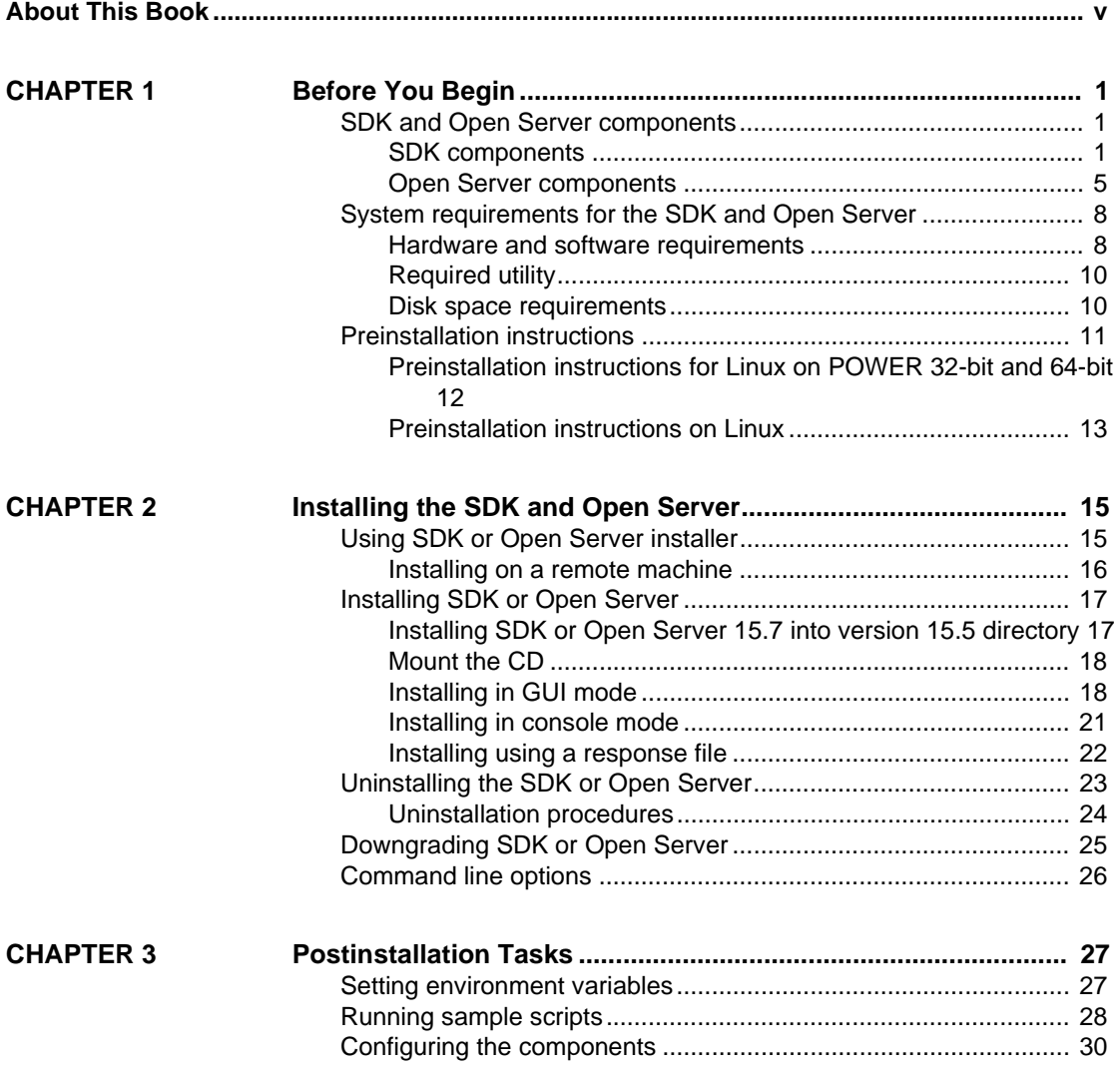

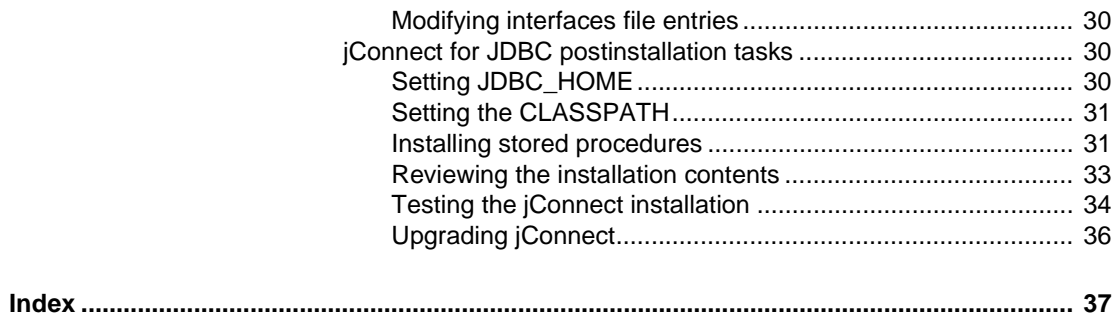

# <span id="page-4-0"></span>**About This Book**

<span id="page-4-1"></span>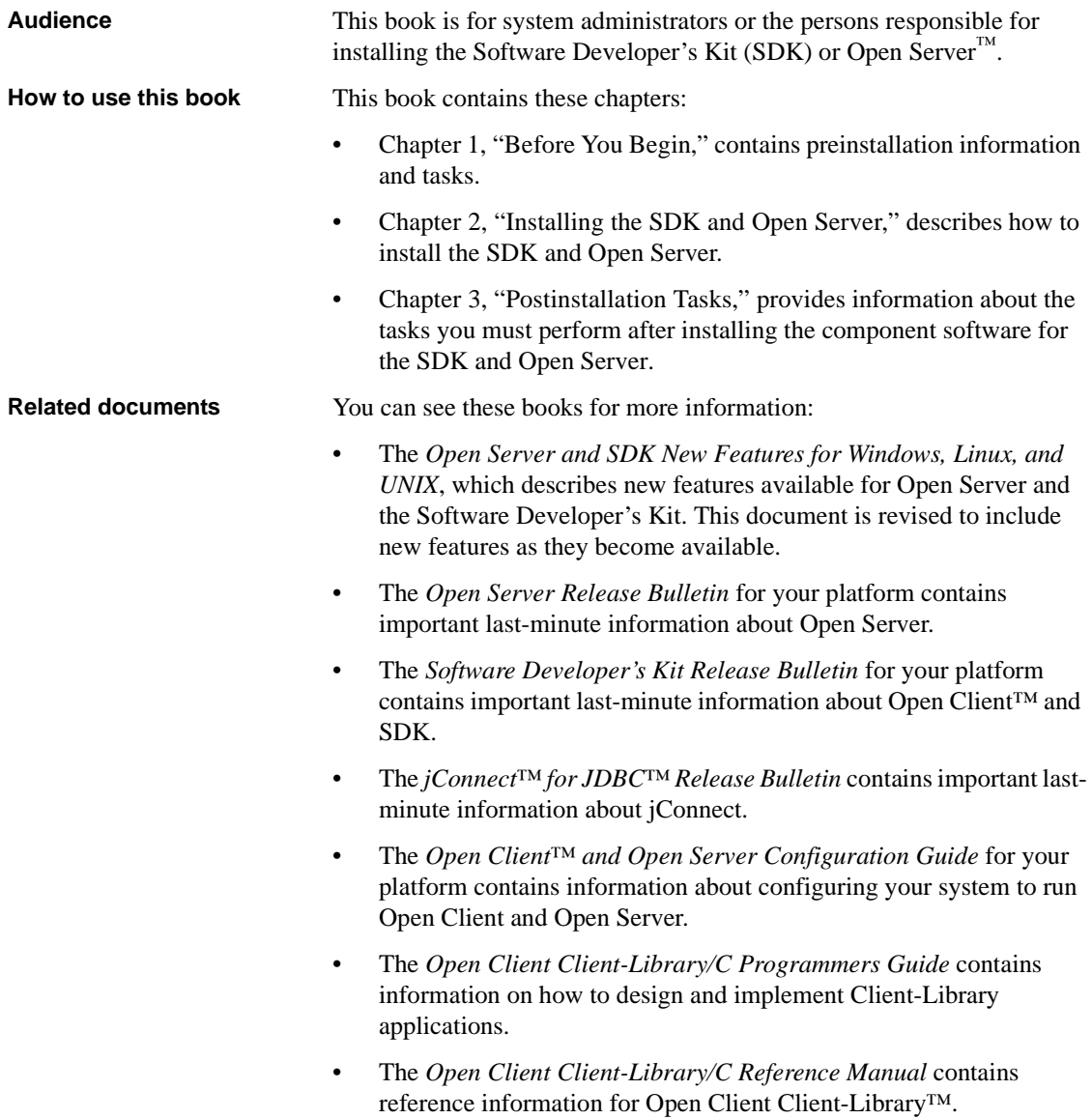

- The *Open Server Server-Library/C Reference Manual* contains reference information for Open Server Server-Library.
- The *Open Client and Open Server Common Libraries Reference Manual* contains reference information for CS-Library, which is a collection of utility routines that are useful in both Client-Library and Server-Library applications.
- The *Open Server DB-Library/C Reference Manual* contains reference information for the C version of Open Client DB-Library™.
- The *Open Client and Open Server Programmers Supplement* for your platform contains platform-specific information for programmers using Open Client and Open Server. This document includes information about:
	- Compiling and linking an application
	- The sample programs that are included with Open Client and Open Server
	- Routines that have platform-specific behaviors
- The *Installation and Release Bulletin Sybase® SDK DB-Library Kerberos Authentication Option* contains information about installing and enabling the MIT Kerberos security mechanism to be used on DB-Library. DB-Library only supports network authentication and mutual authentication in the Kerberos security mechanism.
- The *Open Client Client-Library Migration Guide* contains information on how to migrate Open Client™ DB-Library<sup>™</sup> applications to Open Client Client-Library
- The *Open Client and Open Server International Developers Guide* provides information about creating internationalized and localized applications.
- The *Open Client Embedded SQL™/C Programmers Guide* explains how to use Embedded SQL and the Embedded SQL precompiler with C applications.
- The *Open Client Embedded SQL™/COBOL Programmers Guide* explains how to use Embedded SQL and the Embedded SQL precompiler with COBOL applications.
- The *jConnect for JDBC Programmers Reference* describes the jConnect for JDBC product and explains how to access data stored in relational database management systems.

<span id="page-6-0"></span>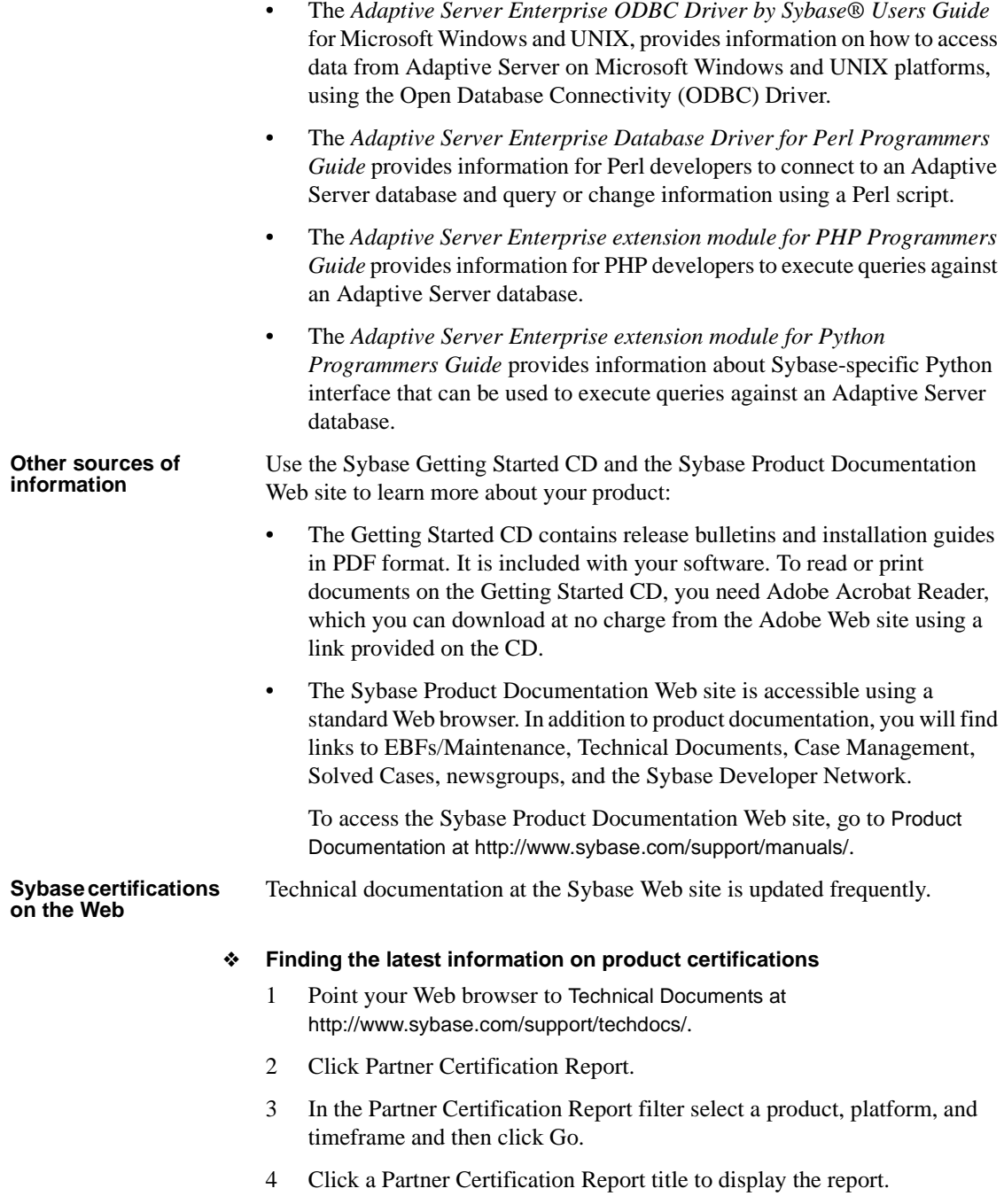

#### ❖ **Finding the latest information on component certifications**

- 1 Point your Web browser to Availability and Certification Reports at http://certification.sybase.com/.
- 2 Either select the product family and product under Search by Base Product; or select the platform and product under Search by Platform.
- 3 Select Search to display the availability and certification report for the selection.

#### ❖ **Creating a personalized view of the Sybase Web site (including support pages)**

Set up a MySybase profile. MySybase is a free service that allows you to create a personalized view of Sybase Web pages.

- 1 Point your Web browser to Technical Documents at http://www.sybase.com/support/techdocs/.
- 2 Click MySybase and create a MySybase profile.

**Sybase EBFs and software maintenance**

#### ❖ **Finding the latest information on EBFs and software maintenance**

- 1 Point your Web browser to the Sybase Support Page at http://www.sybase.com/support.
- 2 Select EBFs/Maintenance. If prompted, enter your MySybase user name and password.
- 3 Select a product.
- 4 Specify a time frame and click Go. A list of EBF/Maintenance releases is displayed.

Padlock icons indicate that you do not have download authorization for certain EBF/Maintenance releases because you are not registered as a Technical Support Contact. If you have not registered, but have valid information provided by your Sybase representative or through your support contract, click Edit Roles to add the "Technical Support Contact" role to your MySybase profile.

5 Click the Info icon to display the EBF/Maintenance report, or click the product description to download the software.

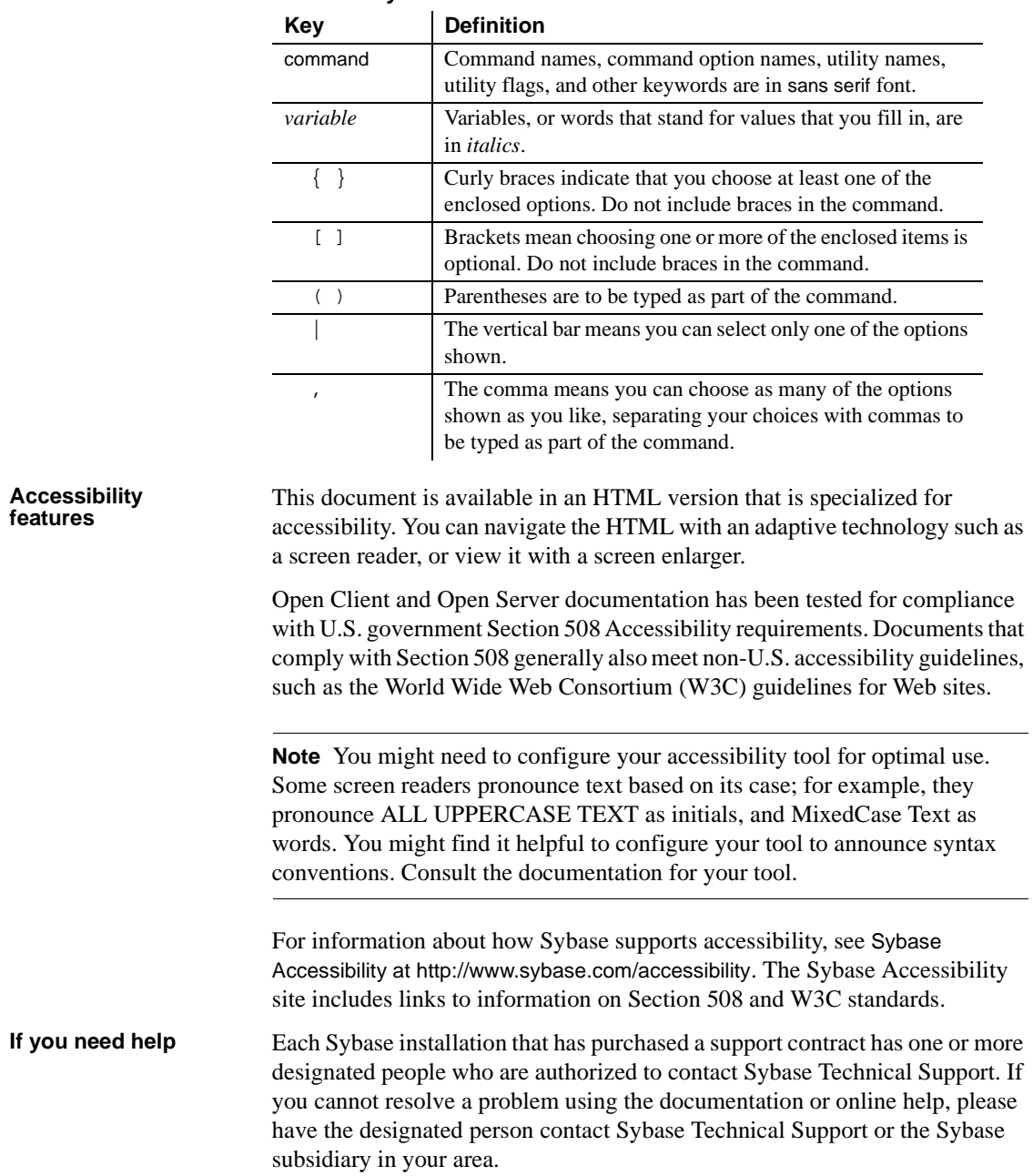

### **Conventions** *Table 1: Syntax conventions*

# CHAPTER 1 **Before You Begin**

<span id="page-10-0"></span>This chapter provides information about system requirements and the tasks you must complete before you install Software Developer's Kit (SDK) and Open Server.

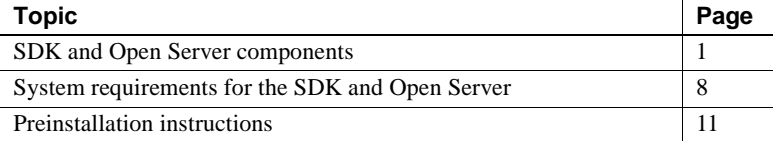

## <span id="page-10-3"></span><span id="page-10-1"></span>**SDK and Open Server components**

This section summarizes the components in the SDK and Open Server products.

### <span id="page-10-2"></span>**SDK components**

SDK is a set of libraries and utilities that you can use to develop client applications and includes these components:

- Open Client a set of APIs used to develop and deploy C-language applications that access Adaptive Server data. Included on the installation medium are:
	- Drivers for integrating Client-Library and Open Server applications with directory and security services
	- Sample programs for Client-Library and DB-Library<sup>™</sup>
- Open Client Embedded  $SQL^{TM}/C$  the precompiler that allows you to embed Transact-SQL® statements into C-language applications. The installation medium also includes sample programs for Embedded SQL/C.

• Open Client Embedded SQL/COBOL – the precompiler that allows you to embed Transact-SQL statements into COBOL-language applications. The installation medium also includes sample programs for Embedded SQL/COBOL.

**Note** Embedded SQL/COBOL is available on all platforms except Linux on POWER 32-bit.

<span id="page-11-0"></span>• Language modules – provide system messages and datetime formats to help you localize your applications. Default installation includes these character sets:

 $\ddot{\phantom{a}}$ 

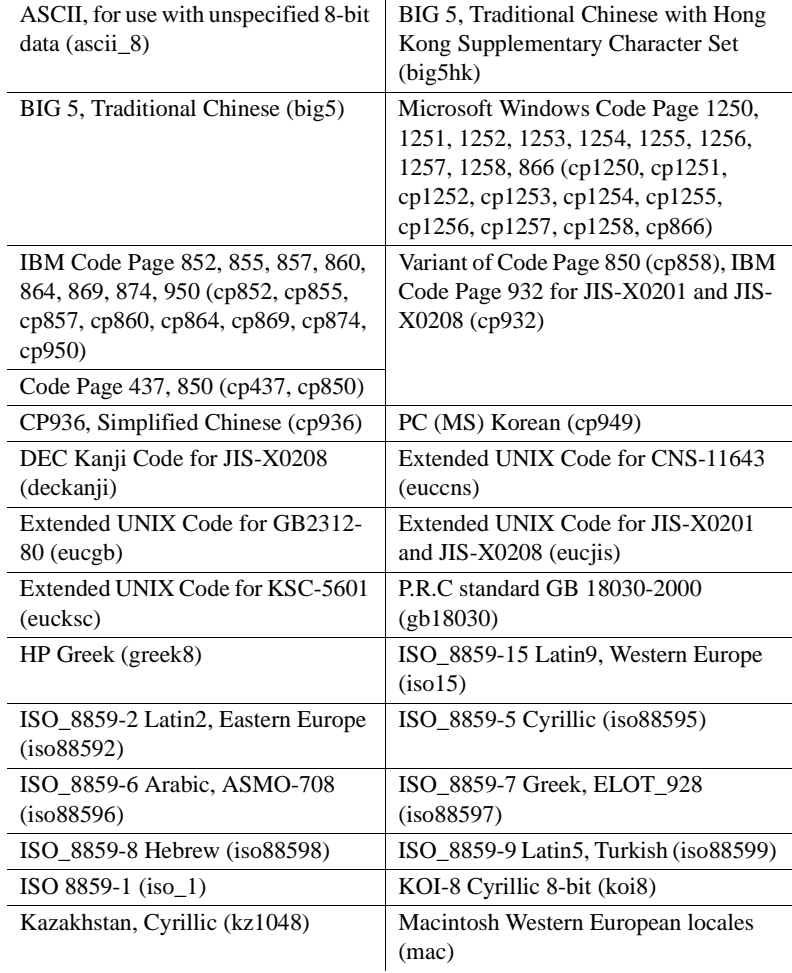

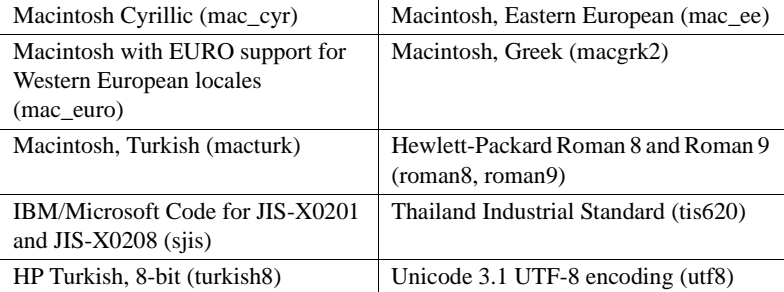

Additional language modules:

- Chinese
- French
- German
- **Japanese**
- Korean
- Polish
- **Portuguese**
- Spanish
- Thai

**Note** SDK and Open Server support the same character sets as Adaptive Server.

• Adaptive Server® Enterprise ODBC Driver by Sybase, version 15.7.

**Note** Adaptive Server ODBC Driver is available only on HP-UX Itanium 64-bit, Solaris SPARC 64-bit, Solaris x86-64 64-bit, IBM AIX 64-bit, Linux x86 32-bit, Linux x86-64 64-bit, and Linux on POWER 64-bit.

• jConnect for JDBC – the JAVA implementation of the Java JDBC standard, which provides Java developers with native database access in multitier and heterogeneous environments. For jConnect hardware and software requirements and installation instructions, see the *jConnect for JDBC Installation Guide*.

• Extended Architecture (XA) Interface Library for Adaptive Server Distributed Data Manager. Also included are sample programs for XA.

**Note** XA is available on all platforms except Linux x86 32-bit, Linux on POWER 32-bit and 64-bit, and HP-UX Itanium 32-bit.

- <span id="page-13-3"></span>• Adaptive Server Enterprise extension module for Python scripting language allows Python developers to execute T-SQL queries against Adaptive Server. See the *Adaptive Server Enterprise Extension Module for Python Programmers Guide* for more details. The installation media includes samples.
- <span id="page-13-2"></span>• Adaptive Server Enterprise extension module for PHP scripting language allows PHP developers to execute T-SQL queries against Adaptive Server. See the *Adaptive Server Enterprise Extension Module for PHP Programmers Guide* for more details. The installation media includes samples.
- <span id="page-13-1"></span>• Adaptive Server Enterprise database driver for Perl allows Perl developers to execute T-SQL queries against Adaptive Server. See the *Adaptive Server Enterprise Database Driver for PERL Programmers Guide* for more details. The installation media includes samples.

[Table 1-1](#page-13-0) lists the libraries and utilities that are included with the SDK.

**Note** For jConnect 7.07 libraries and utilities, see the *jConnect for JDBC Installation Guide* version 7.07.

| <b>SDK</b>     | Open<br><b>Client</b> | <b>Embedded</b><br><b>SQL/C</b> | <b>Embedded</b><br><b>SQL/COBOL</b> | Perl                      | <b>PHP</b>   | <b>Python</b> |  |  |
|----------------|-----------------------|---------------------------------|-------------------------------------|---------------------------|--------------|---------------|--|--|
| Libraries      |                       |                                 |                                     |                           |              |               |  |  |
| Client-Library | $\mathbf{x}$          | $\mathbf{x}$                    | $\mathbf{x}$                        | $\mathbf{x}$              | $\mathbf{x}$ | $\mathbf{x}$  |  |  |
| CS-Library     | $\mathbf{x}$          | $\mathbf{x}$                    | $\mathbf{x}$                        | $\mathbf{x}$              | $\mathbf{x}$ | $\mathbf{x}$  |  |  |
| DB-Library     | X                     | n/a                             | n/a                                 | n/a                       | n/a          | n/a           |  |  |
| Bulk-Library   | X                     | n/a                             | n/a                                 | n/a                       | n/a          | n/a           |  |  |
| XA-Library     | X                     | n/a                             | n/a                                 | n/a                       | n/a          | n/a           |  |  |
| Net-Library    | $\mathbf{x}$          | $\mathbf{x}$                    | $\mathbf{x}$                        | $\mathbf{x}$              | $\mathbf{x}$ | X             |  |  |
| Common-Library | $\mathbf{x}$          | $\mathbf{x}$                    | $\mathbf{x}$                        | $\mathbf{x}$              | $\mathbf{x}$ | X             |  |  |
| <b>LDAP</b>    | $\mathbf{x}$          | $\mathbf{x}$                    | $\mathbf{x}$                        | $\mathbf{x}$              | $\mathbf{x}$ | X             |  |  |
| <b>SSL</b>     | X                     | X                               | X                                   | $\boldsymbol{\mathrm{x}}$ | X            | X             |  |  |

<span id="page-13-0"></span>*Table 1-1: SDK libraries and utilities for UNIX platforms*

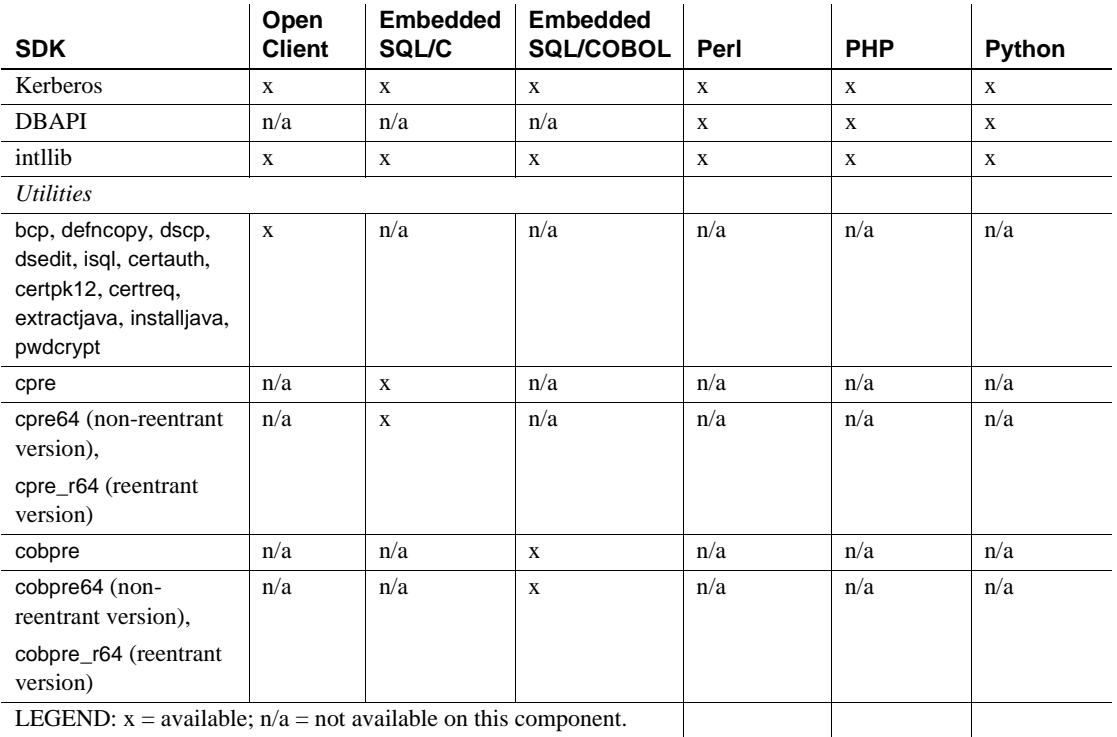

LEGEND:  $x = \alpha$  available;  $n/a = \alpha$  available on this component.

### <span id="page-14-0"></span>**Open Server components**

Open Server is a set of APIs and supporting tools that you can use to create custom servers to respond to client requests submitted through Open Client or jConnect routines. Open Server includes the following components:

- Open Server a set of APIs and supporting tools. Included on the installation medium are:
	- Drivers for integrating Client-Library and Open Server applications with directory and security services
	- Sample programs for Server-Library and Client-Library
- <span id="page-14-2"></span><span id="page-14-1"></span>• Open Client – a set of APIs used to develop and deploy C-language applications that access Adaptive Server data. Included on the installation medium are:
	- Drivers for integrating Client-Library and Open Server applications with directory and security services
- <span id="page-15-0"></span>• Sample programs for Client-Library and DB-Library to Client-Library Migration
- Language modules provide system messages and datetime formats to help you localize your applications. Default installation includes some of these character sets:

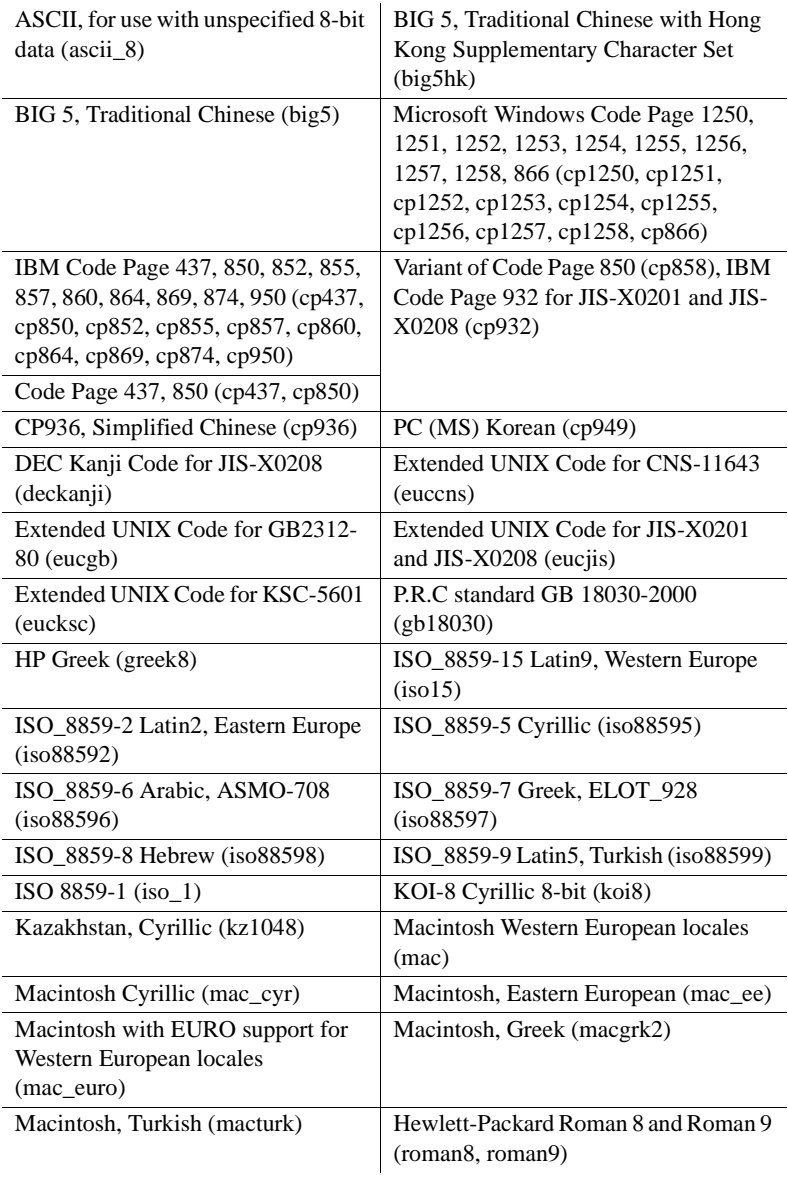

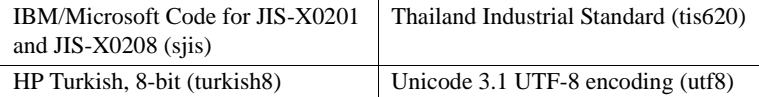

Additional language modules:

- Chinese
- French
- German
- Japanese
- Korean
- Polish
- Portuguese
- Spanish
- Thai

[Table 1-2](#page-17-3) lists the libraries and utilities that are installed with Open Server.

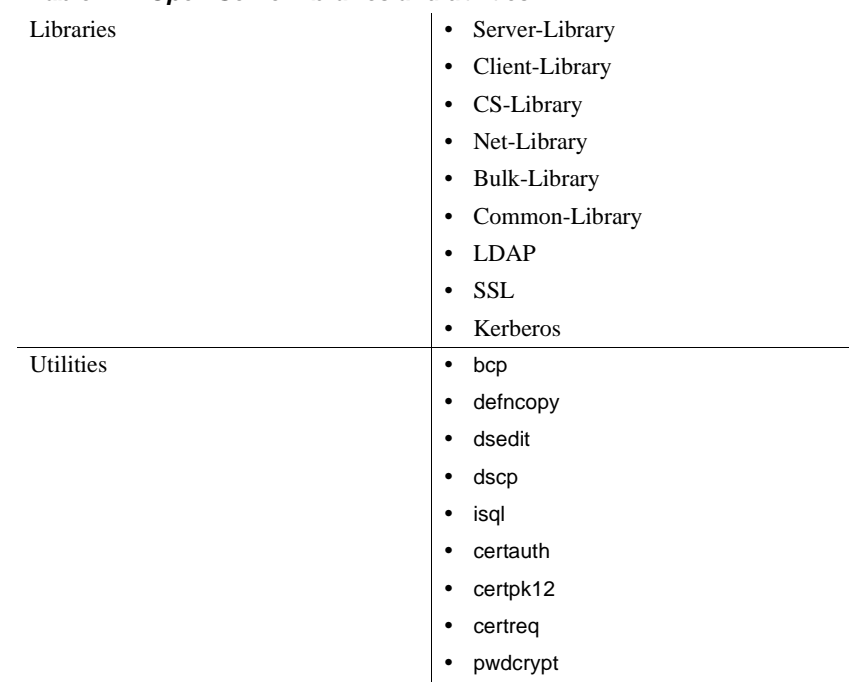

#### <span id="page-17-3"></span>*Table 1-2: Open Server libraries and utilities*

# <span id="page-17-2"></span><span id="page-17-0"></span>**System requirements for the SDK and Open Server**

This section contains the following information:

- • [Hardware and software requirements](#page-17-4)
- • [Disk space requirements](#page-19-2)

### <span id="page-17-4"></span><span id="page-17-1"></span>**Hardware and software requirements**

[Table 1-3](#page-18-0) lists the platforms, compilers, and third-party products Open Server and SDK products are built and tested on.

The supported protocol for Open Server and SDK is TCP/IP.

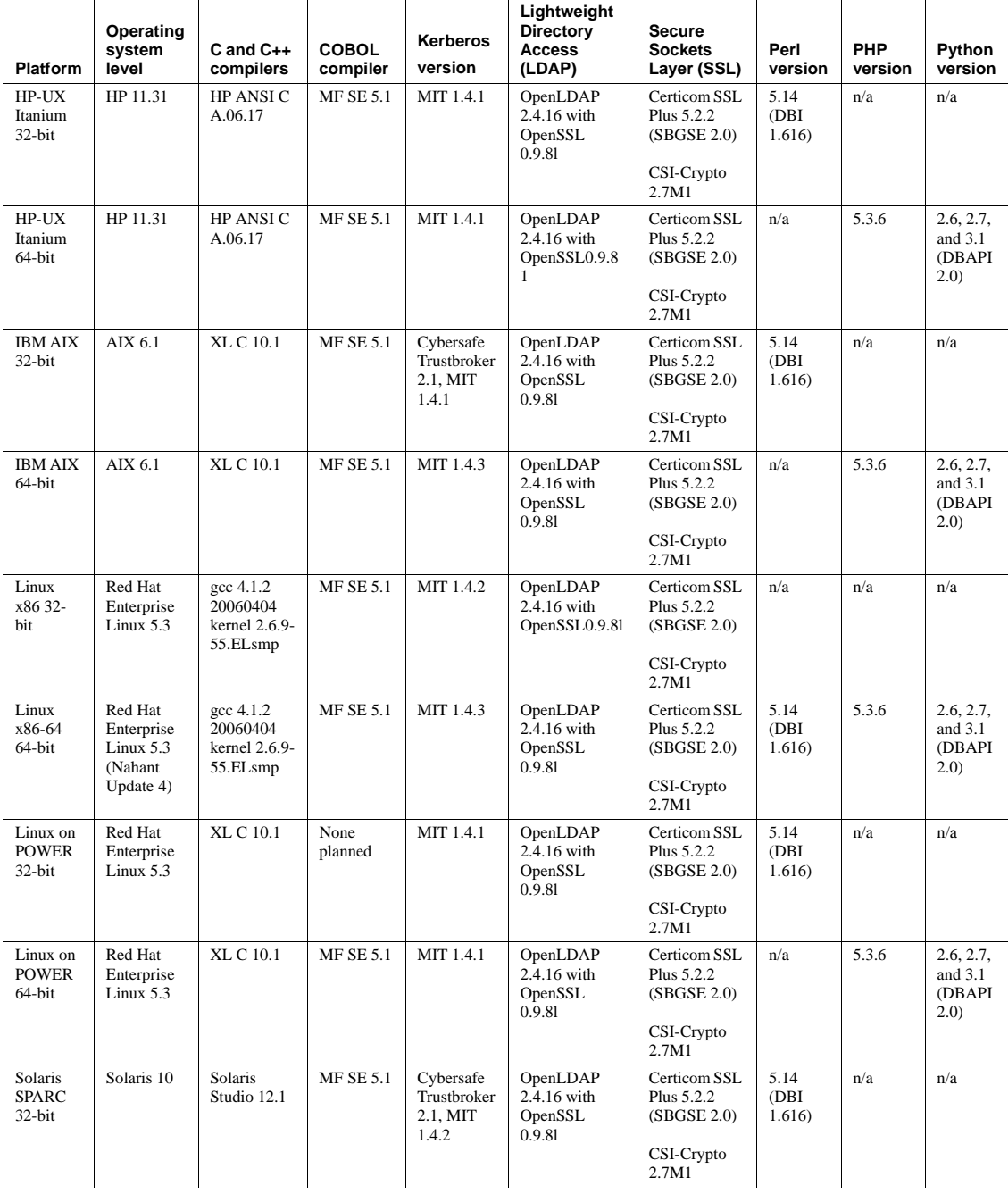

<span id="page-18-0"></span>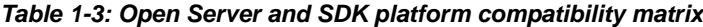

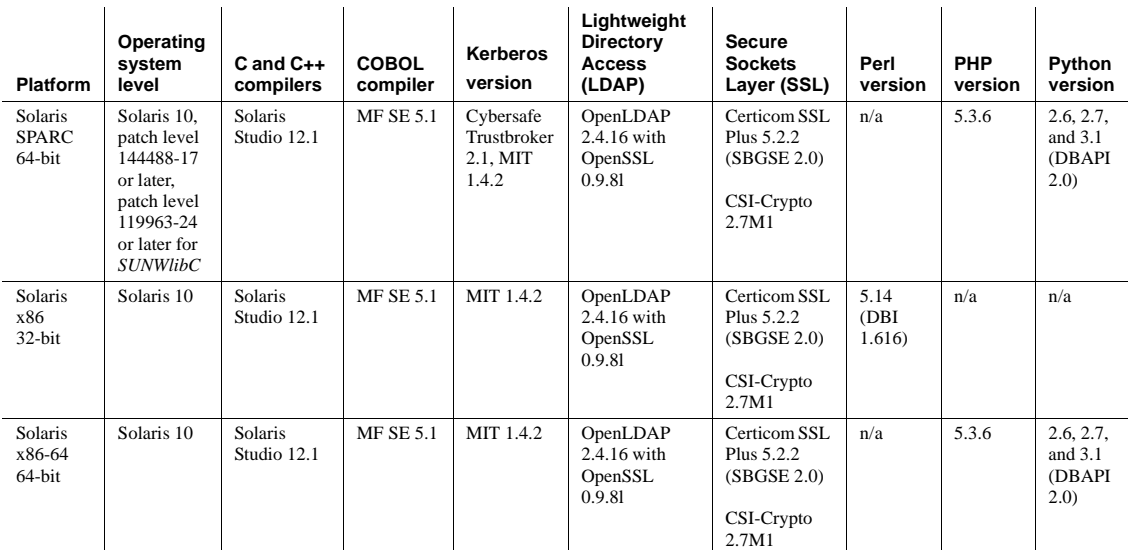

LEGEND:  $n/a =$  script is not available or does not work with SDK on that platform.

**Note** For the required patches that must be installed before installation, check the relevant release bulletin for UNIX platforms. Contact Sybase Technical Support for the appropriate platform for the latest patches available. For the most current certified platforms, see ["Sybase certifications on the Web" on](#page-6-0)  [page vii.](#page-6-0)

## <span id="page-19-0"></span>**Required utility**

<span id="page-19-3"></span>The Open Server installer requires gzip. Ensure that the path to gzip is set in the \$PATH environment variable.

### <span id="page-19-2"></span><span id="page-19-1"></span>**Disk space requirements**

The required installation disk space for each platform varies from 255MB to 665MB, and depends on:

- Product installed SDK or Open Server
- Architecture 32-bit or 64-bit
- Platform IBM AIX 32-bit and 64-bit, HP-UX Itanium 32-bit and 64-bit, Linux x86 32-bit, Linux x86-64 64-bit, Linux on POWER 32-bit and 64 bit, Solaris x86 32bit, Solaris x86-64 64-bit, and Solaris SPARC 32-bit and 64-bit.
- Type of installation typical, full, or custom

#### **Disk space required for installation**

To ensure that there is sufficient disk space for the installation, a Pre-Installation Summary window displays every component that is to be installed and the total disk space required for all selected components. If you continue without sufficient disk space, a warning appears displaying the space-required, and the space-available information in the target directory. The warning also displays the minimum space that you need to free up to proceed with the installation, otherwise, you can cancel the installation.

#### **jConnect requirements**

You can install jConnect as a separate product. It requires approximately 15MB for jConnect 7.07.

## <span id="page-20-1"></span><span id="page-20-0"></span>**Preinstallation instructions**

The following tasks describe how to prepare for installing the SDK or Open Server products.

**Note** The instructions in this document do not apply to installing the SDK included in the Adaptive Server Enterprise Suite. Those instructions are in the *Adaptive Server Enterprise Installation Guide*.

#### ❖ **Preparing for installation**

1 Read the *SDK Release Bulletin* or the *Open Server Release Bulletin for UNIX* platforms for the latest information about the products you are installing.

The latest release bulletins are available on the Sybase Product Documentation Web site at http://www.sybase.com/support/techdocs.

- <span id="page-21-1"></span>2 Create a "sybase" account on your system to perform all installation tasks. The system administrator usually sets up this account, as doing so requires "administrator" privileges.
- 3 Log in to the machine as the "sybase" user.

Maintain consistent ownership and privileges for all files and directories. A single user—the Sybase system administrator with read, write, and execute permissions—should perform all unload, installation, upgrade, and setup tasks.

 **Warning!** Be sure your permissions have been set before starting the installation. The installer does not check for permissions. If you do not have the permission, the installer logs exceptions and "Permission denied" error in the log file.

The "sybase" user must have read/write/execute privileges from the top (or root) of the disk partition or operating system directory down to the specific physical device or operating system files.

- 4 Identify or create a directory location for the Sybase installation directory, where you are going to unload the SDK and Open Server products.
- 5 Verify that the location for the Sybase installation has sufficient space to unload the software. See ["System requirements for the SDK and Open](#page-17-2)  [Server" on page 8](#page-17-2).

The installation program automatically sets most of the environment variables. You must set others using the *SYBASE.csh* or *SYBASE.sh* scripts file located in *\$SYBASE*. You must also source this environment file before using the product.

When you have reviewed and verified the installation requirements and completed the preinstallation tasks, you are ready to install the SDK and Open Server.

## <span id="page-21-0"></span>**Preinstallation instructions for Linux on POWER 32-bit and 64-bit**

Open Server is compiled and linked with IBM XL C version 10.1. Before you install Open Server, install the runtime libraries for the IBM XL C compiler. Otherwise, you will receive an installation error.

Before installing the runtime libraries, verify that IBM XL C runtime packages were installed previously by issuing:

vacpp.rte-10.1.0-0

If the command returns "vacpp.rte-10.1.0-0", it indicates that IBM XL C runtime packages were installed previously, and you may proceed with the installation of Open Server.

If the message is "package vacpp.rte-10.1.0-0 is not installed", download the IBM XL C version 10.1 runtime executables from the IBM Web site at https://www-304.ibm.com/support/docview.wss?uid=swg24021253.

Follow the instructions on the Web page to download and install the packages. Be sure to select the installation package for Red Hat 5.3 operating systems from the download table. When installation of IBM XL C version 10.1 runtime libraries is complete, you may proceed with the installation of Open Server.

### <span id="page-22-0"></span>**Preinstallation instructions on Linux**

Some of the utilities are built with X/Motif. Make sure you have these packages installed in your system.

- • *openmotif-2.3.1-2.el5*
- *libXp-1.0.0-8.1.el5*
- *libXt-1.0.2-3.1.fc6*
- *libXtst-1.0.1-3.1*
- • *libXmu-1.0.2-5*
- • *libXext-1.0.1-2.1*
- • *libSM-1.0.1-3.1*
- • *libICE-1.0.1-2.1*
- • *libX11-1.0.3-9.el5*

# CHAPTER 2 **Installing the SDK and Open Server**

<span id="page-24-0"></span>This chapter describes how to install, uninstall, and downgrade using the SDK and Open Server installer and the command line commands.

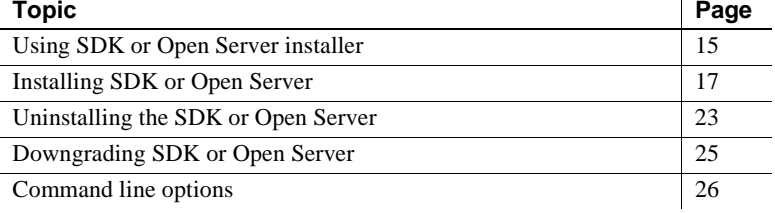

## <span id="page-24-2"></span><span id="page-24-1"></span>**Using SDK or Open Server installer**

This section describes how to use the installer to install SDK or Open Server components. These procedures assume that:

- The target computer meets the requirements outlined in "System" [requirements for the SDK and Open Server" on page 8.](#page-17-0)
- You have completed the list of tasks for SDK and Open Server in ["Preinstallation instructions" on page 11](#page-20-0).

<span id="page-24-5"></span>The installation program creates the target directory (if necessary) and unloads all the selected components into that directory.

The options for installing Sybase components from the distribution media using the installation program:

- <span id="page-24-4"></span>1 GUI mode – install the components using the SDK or Open Server installer interface.
- <span id="page-24-3"></span>2 Console mode – install components in a command line environment.

<span id="page-25-4"></span>3 Response file – record or create a response file. Using a response file, you can install SDK or Open Server in silent mode. Silent installation lets you install the product without any interaction required on your part. This is convenient if you are performing identical installation on multiple machines.

Each of these options is described in the following sections.

<span id="page-25-3"></span>**Note** If you encounter problems during installation, check the installation log file to see a record of the installation process. The file is located in *\$SYBASE/log/<product\_name>.log*, where *\$SYBASE* is the SDK or Open Server installation directory.

### <span id="page-25-0"></span>**Installing on a remote machine**

To install on a remote machine from the local machine, you must set permission on the local machine for the remote machine to display the installer windows on the local machine.

#### ❖ **Granting permission for a remote machine to run the SDK or Open Server installer in GUI mode**

1 At the UNIX prompt of your *local* machine, enter:

xhost +*remote\_machine*

where *remote\_machine* is the machine on which you are running the installer.

- <span id="page-25-2"></span>2 On the remote machine where you are installing the software, verify that the DISPLAY environment variable is set to the local machine where you are viewing the installer windows and output. If the installer cannot find your DISPLAY variable, you cannot run the GUI.
	- For C shell:

```
setenv DISPLAY host_name:0.0
```
<span id="page-25-1"></span>• For Bourne shell:

DISPLAY=*host\_name*:0.0; export DISPLAY

<span id="page-26-3"></span>where *host* name is the name of the local (display) machine.

**Note** For remote installations, you must be able to rsh into the machine on which you are installing the software. If you cannot do this, add the installation host to your *.rhosts* file.

## <span id="page-26-2"></span><span id="page-26-0"></span>**Installing SDK or Open Server**

Although you can verify product installation at the end of this process, you must also perform additional configuration procedures before you can use the products. See ["Configuring the components" on page 30.](#page-39-0)

**Note** SDK or Open Server binaries like isql and bcp share the same name between the 32-bit and 64-bit products. Installing Adaptive Server, SDK, or Open Server 64-bit products with other Sybase 32-bit products in the same Sybase installation overwrites the 32-bit binaries, and may cause issues with the peaceful coexistence of multiple products.

Beginning with Adaptive Server 15.0.2 and SDK or Open Server 15.0 ESD #9, 64-bit binaries have been replaced with 32-bit binaries on all 64-bit UNIX platforms to retain the peaceful coexistence of multiple products in the same Sybase installation.

### <span id="page-26-1"></span>**Installing SDK or Open Server 15.7 into version 15.5 directory**

SDK or Open Server 15.7 is a shelf replacement for the 15.5 version so when you install SDK or Open Server 15.7 in to an existing SDK or Open Server 15.5 directory, the 15.7 files overwrite the 15.5 files. No other migration procedures are required.

### <span id="page-27-0"></span>**Mount the CD**

Insert the SDK or Open Server CD in the CD drive, and if necessary, mount the CD. To install both products, repeat this procedure using the appropriate CD, after you install the first product.

<span id="page-27-4"></span>**Note** The location of the mount command is site-specific and may differ from the instructions shown here. If you cannot mount the CD drive using the path shown, check your operating system documentation or contact your system administrator.

<span id="page-27-5"></span>• For HP HP-UX:

Log out, log in as "root," and mount the CD using:

mount -F cdfs -o ro,rr /*device\_name* /cdrom

<span id="page-27-6"></span>Then, log out and log in again as "sybase."

• For IBM AIX:

Log in as "sybase," and mount the CD:

```
/usr/sbin/mount -v cdrfs -r device_name /cdrom
```
where:

- *device name* is the CD drive device name.
- <span id="page-27-8"></span>• */cdrom* is the name of the directory where the CD is to be mounted.
- For Solaris platforms:

The operating system automatically mounts the CD. Log in as "sybase." If you receive CD-reading errors, check your operating system kernel to make sure the ISO 9660 option is turned on. On Solaris, the CD drive device name is */cdrom/cdromx*, where *x* is the number of the CD device.

<span id="page-27-7"></span>• For Linux platforms:

The operating system automatically mounts the CD.

### <span id="page-27-2"></span><span id="page-27-1"></span>**Installing in GUI mode**

<span id="page-27-3"></span>The following steps are required to perform the installation in GUI mode.

#### ❖ **Installing in GUI mode**

1 Verify that the drive on which you will install the products has enough disk space for the products being installed, and at least 10MB extra disk space for the installation program. The program frees this space after the installation is complete.

If the installer does not have sufficient temporary space to run, set the environment variable IATEMPDIR to *tmp\_dir* before running the installer again, where *tmp\_dir* is the temporary directory to which the installation program writes the temporary installation files.

**Note** When specifying the *tmp\_dir*, include the full path.

- 2 At the UNIX prompt, start the installer.
	- For IBM AIX, Linux, and Solaris:

cd /cdrom/*cdromn*/pathname ./setup.bin

For HP HP-UX:

cd /cdrom/pathname ./setup.bin

where:

- *cdrom/cdromn* is the directory (mount-point) you specified when mounting the CD drive. For example, on Solaris the mount-point can be *cdrom/cdrom0*.
- *setup.bin* is the executable file name to install SDK and Open Server products.

This unloads the components in GUI mode.

- 3 In the Introduction window, click Next.
- 4 Read the License and Copyright Agreement. Select the geographic location from where you are installing, to display the agreement appropriate to your region. Select "I agree to the terms of the Sybase license for the install location specified." and click Next.

You must agree to the license and copyright agreement before you can continue.

5 In the Choose Install Folder window, click Next to accept the default directory for the installation, or click Choose to browse through the directory and select a location for the installation. One of these occurs: • If the installation directory you chose does not exist, the installer prompts:

> The directory <*directory\_name*> does not exist. Do you want to create it?

Click Yes.

If the installation directory exists, the installer prompts:

Warning: You have chosen to install into an existing directory. If you proceed with this installation, any older versions of the products you choose to install that are detected in this directory will be replaced.

<span id="page-29-1"></span>If you continue and the older products were not installed with SDK or Open Server installer (for example, if you installed a version of Adaptive Server earlier than 15.7), the installer overwrites the common files.

If you are prompted to overwrite any files, click Yes *only* if the version of the new file is later than the one the installer is attempting to overwrite.

- <span id="page-29-0"></span>6 Select the type of installation:
	- Typical (default) installs the SDK or Open Server components considered to be useful for most customers. In this type of installation, only the U.S. English language module and its supported character sets are installed.

The components to be installed and the total disk space required appear before the installation executes. These components are described in ["SDK and Open Server components" on page 1](#page-10-1).

• Full – installs every SDK or Open Server component, including all the supported language modules.

The components to be installed and the total disk space required appear before the installation executes. For a list of language modules you can install, see ["SDK and Open Server components" on page 1.](#page-10-1) • Custom – allows you to select the components for SDK or Open Server to install. When you select Custom install, the next window displayed is the Choose Install Set window, which allows you to select the components you want to install.

**Note** Some components are automatically installed if they are required to run other selected components.

After you have selected the installation type, click Next.

The Pre-Installation Summary window displays the product features or components to be installed and the total disk space required for all the selected features.

7 Verify that you have selected the correct type of installation, and that you have enough disk space to complete the process. Click Install.

The installation program unloads all the components from the CD and displays a progress indicator.

**Note** Starting with version 15.7 ESD#3, you can choose to skip installation of sample files, documentation files, and debug files. By default, these files are installed when you install Open Server and SDK. To skip installation of these files, use the -DPRODUCTION\_INSTALL=TRUE installer command-line argument when installing in GUI mode.

### <span id="page-30-0"></span>**Installing in console mode**

<span id="page-30-1"></span>To run the installation program without the GUI, launch the installer in console mode. If the installer launches automatically, click Cancel to cancel the GUI installation, then launch the setup program from a terminal or console.

#### ❖ **Installing in console mode**

The steps for installing components in console mode are the same as those described in ["Installing in GUI mode" on page 18,](#page-27-2) except that you need to run the installation program from the command line using the setup.bin -i console command, and you enter text to select the installation options.

1 At the command line, enter:

./setup.bin -i console

The installer starts.

2 The flow of the installation is identical to a GUI installation, except that the display is written to a terminal window and responses are entered using the keyboard. Follow the remaining prompts to install either the SDK or Open Server software.

For a complete list of command line options, see ["Command line options" on](#page-35-2)  [page 26](#page-35-2).

**Note** Starting with version 15.7 ESD#3, you can choose to skip installation of sample files, documentation files, and debug files. By default, these files are installed when you install Open Server and SDK. To skip installation of these files, use the -DPRODUCTION\_INSTALL=TRUE installer command-line argument when installing in console mode.

## <span id="page-31-0"></span>**Installing using a response file**

To perform silent installation or "unattended install", run the installer and provide a response file that contains your preferred installation configuration.

### **Creating a response file**

<span id="page-31-1"></span>To create a response file when installing in GUI mode or console mode, specify the -r command line argument. The -r argument records your responses to the installation wizard's prompts and creates a response file when the installation wizard exits. The response file is a text file that you can edit to change any responses before you use it in any subsequent installations.

On the command line, enter:

./setup.bin -r *responseFileName*

The *responseFileName* is the file name you choose for the response file. When specifying the response file name, include its full path. For example:

/home/sybase/SDK/ResponseFile.txt

**Note** The directory path specified must already exist.

The response file is created in the specified location once installation is completed.

#### **Installing in silent mode**

A silent or unattended installation requires no user interaction, and all installation configuration information is taken from the response file. This is useful when you want multiple identical installations or a fully automated installation process.

To install in silent mode, run:

./setup.bin -f *responseFileName* -i silent -DAGREE\_TO\_SYBASE\_LICENSE=true

where *responseFileName* is the absolute path of the file name containing the installation options you chose. The -D option specifies that you agree with the Sybase License Agreement text.

Except for the absence of the GUI screens, all actions of the installer are the same, and the result of an installation in silent mode is exactly the same as one done in GUI mode with the same responses.

**Note** You must agree to the Sybase License Agreement when installing in silent mode. You can either:

- Include the option -DAGREE TO SYBASE LICENSE=true in the command line argument.
- Edit the response file to include the property AGREE TO SYBASE LICENSE=true

**Note** Starting with version 15.7 ESD#3, you can choose to skip installation of sample files, documentation files, and debug files. By default, these files are installed when you install Open Server and SDK. To skip installation of these files, use the -DPRODUCTION\_INSTALL=TRUE installer command-line argument or use the PRODUCTION\_INSTALL=TRUE property in the response file when installing in silent mode.

## <span id="page-32-1"></span><span id="page-32-0"></span>**Uninstalling the SDK or Open Server**

The SDK or Open Server installer includes an uninstall feature that removes the Sybase components you have installed.

Before uninstalling, consider:

If two or more Sybase products install the shared components in the same directory, the uninstaller does not remove the shared component until all the Sybase products are uninstalled.

 **Warning!** Do not uninstall Open Server and SDK products from a directory that contains other Sybase products that have been installed using an installation program other than the SDK or Open Server installer. By doing so, you may remove the components shared by Sybase products and affect their operation.

• The uninstall feature removes only those files that were loaded from the installation CD. Some Sybase files, such as log and configuration files, are left intact for administrative purposes. If all products are uninstalled from the directory and you do not need the remaining configuration files, you can manually delete the directory.

### <span id="page-33-0"></span>**Uninstallation procedures**

You can invoke the uninstall procedure using either GUI or the console method.

Before uninstalling Sybase software, shut down all processes and applications that use the software or components that are going to be uninstalled.

#### ❖ **Uninstalling in GUI mode**

- <span id="page-33-1"></span>1 From the command line, enter:
	- For  $SDK$

\$SYBASE/sybuninstall/SDKSuite/uninstall

• For Open Server:

\$SYBASE/sybuninstall/OpenServerSuite/uninstall

2 Click Next.

The Uninstall Options window appears.

- 3 Select one of:
	- Complete Uninstall completely remove all features and components of SDK or Open Server. The files and folders created after the installation are not affected.

• Uninstall Specific Features – allows you to uninstall specific features of SDK or Open Server.

If you select this option, the Choose Product Features window appears and you can select the features to uninstall.

4 Click Next. The Uninstall Complete window appears, listing the items that cannot be removed.

**Note** If there are no other products installed in the directory and it contains files that were not installed by the installer, a window appears asking if you want to delete these files.

<span id="page-34-2"></span>5 Click Done.

#### ❖ **Uninstalling in console mode**

- 1 Go to the *\$SYBASE* directory, and at the command prompt, enter one of the following commands:
	- For SDK:

```
$SYBASE/sybuninstall/SDKSuite/uninstall -i console
```
For Open Server:

```
$SYBASE/sybuninstall/OpenServerSuite/uninstall -i console
```
The uninstall program starts.

2 The flow of the uninstall program is identical to a regular GUI uninstall, except that the display is written to a terminal window and responses are entered using the keyboard. Follow the remaining prompts to uninstall either Software Developer's Kit or Open Server software.

For a complete list of command line options, see ["Command line options"](#page-35-2)  [on page 26](#page-35-2).

## <span id="page-34-1"></span><span id="page-34-0"></span>**Downgrading SDK or Open Server**

To downgrade SDK or Open Server 15.7 to an earlier version:

1 Uninstall version 15.7. You cannot install the earlier software version into an existing version 15.7 directory.

2 Install the earlier software version. The earlier software version does not contain ESDs, so you must install them separately.

# <span id="page-35-1"></span><span id="page-35-0"></span>**Command line options**

[Table 2-1](#page-35-2) lists the command line options that you can use when running an installer or uninstaller.

| <b>Option</b> | <b>Purpose</b>                                                                                                    |
|---------------|----------------------------------------------------------------------------------------------------|
| -i console    | Use the console interface mode, where messages during installation are<br>displayed on the Java console and the wizard is run in console mode.                                                                                     |
| -D            | Passes custom variables and properties. For example, if you want to override<br>the default installation directory when you run the installer, enter:<br><install launcher="" name=""><br/>-DUSER INSTALL DIR=E: \Sybase</install> |
| -i silent     | Install or uninstall the product in silent mode, where the installation or<br>uninstallation is performed with no user interaction and the installation is<br>silent.                                                              |
| -i swing      | Use the GUI mode.                                                                                                    |
| $-r$          | Generates a response file and a reference.                                                                                                    |
| -f            | References response files.                                                                                                    |
| -1            | Sets the installer's locales.                                                                                                    |
| $-\sqrt{2}$   | Displays the installer help.                                                                                                    |

<span id="page-35-2"></span>*Table 2-1: Command line options*

# CHAPTER 3 **Postinstallation Tasks**

<span id="page-36-5"></span><span id="page-36-0"></span>This chapter describes the tasks you must perform after installation.

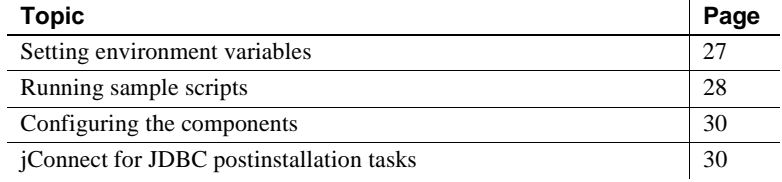

## <span id="page-36-2"></span><span id="page-36-1"></span>**Setting environment variables**

<span id="page-36-4"></span>The installation program automatically sets most of the environment variables it needs, such as PATH, as part of the unloading process. It also unloads *.sh* and *.csh* files, which contain the environment variables you must set manually before you can configure and successfully run Open Client and Open Server components.

Bourne and C shell files The installer unloads Bourne shell and C shell files containing environment variables in:

- *\$SYBASE/SYBASE.sh*
- *\$SYBASE/SYBASE.csh*

To set the environment variables, either:

- Modify the component's RUN environment using the environment variable values from the shell files, or,
- Update the component's RUN environment immediately before invoking the component, as described below.
- ❖ **Updating the RUN environment immediately**
	- 1 In a Bourne shell, enter:

<span id="page-36-3"></span>cd \$SYBASE . SYBASE.sh <span id="page-37-2"></span>2 In a C shell, enter:

```
cd $SYBASE
source SYBASE.csh
```
## <span id="page-37-1"></span><span id="page-37-0"></span>**Running sample scripts**

<span id="page-37-5"></span>After installation, run these samples scripts.

- ❖ **Adaptive Server Enterprise extension module for Python**
	- 1 Locate Python samples in *\$SYBASE/\$SYBASE\_OCS/samples/python* directory.
	- 2 Verify that Adaptive Server is up and running.
	- 3 Make sure that the PYTHONPATH environment variable or the Python variable *sys.path* is set to one of the following directories ((these are the default directories where the different versions of the Adaptive Server Python extension module are installed):

<span id="page-37-3"></span>*Table 3-1: PYTHONPATH Settings*

|          | Python Version   Default Installation Path    |
|----------|-----------------------------------------------|
| 2.6, 2.7 | \$SYBASE/\$SYBASE_OCS/python/python26_64r/lib |
| 3.1      | \$SYBASE/\$SYBASE_OCS/python/python31_64r/lib |

4 Run the sample:

python test.py

See the *Adaptive Server Enterprise Extension Module for Python Programmers Guide* for more details.

#### ❖ **Adaptive Server Enterprise extension module for PHP**

- 1 Locate PHP samples in *\$SYBASE/\$SYBASE\_OCS/samples/php* directory.
- 2 Verify that Adaptive Server is up and running.
- 3 Generate a sample *php.ini* file with:

*\$SYBASE/\$SYBASE\_OCS/config/generate\_php\_ini.sh* in the *\$SYBASE/\$SYBASE\_OCS/config* directory.

- <span id="page-37-4"></span>4 Make sure these environment variables are set:
	- SYBASE
- <span id="page-38-2"></span>• SYBASE\_OCS
- <span id="page-38-0"></span>• LD\_LIBRARY\_PATH – specifies the *\$SYBASE/\$SYBASE\_OCS/lib*  directory.
- 5 Run the sample:

```
php -c $SYBASE/$SYBASE_OCS/config firstapp.php
```
or, execute this to obtain a list of loaded extensions:

php -c \$SYBASE/\$SYBASE\_OCS/config -m

See the *Adaptive Server Enterprise Extension Module for PHP Programmers Guide* for more details.

#### <span id="page-38-3"></span>❖ **Adaptive Server Enterprise database driver for Perl**

- 1 Locate Perl samples in *\$SYBASE/\$SYBASE\_OCS/samples/perl* directory.
- <span id="page-38-1"></span>2 Verify that Adaptive Server is up and running.
- 3 Make sure that the PERL5LIB environment variable is set to:
	- On Linux x86-64 64-bit drivers specify the *\$SYBASE/\$SYBASE\_OCS/perl/sybaseperl\_64r/lib/lib: \ \$SYBASE/\$SYBASE\_OCS/perl/sybaseperl\_64r/lib/arch* directory
	- On Solaris x86 32-bit and Solaris SPARC 32-bit drivers specify the *\$SYBASE/\$SYBASE\_OCS/perl/sybaseperl\_32/lib/lib: \ \$SYBASE/\$SYBASE\_OCS/perl/sybaseperl\_32/lib/arch* directory.
	- On IBM AIX 32-bit, HP-UX Itanium 32-bit, and Linux on POWER 32-bit drivers specify the *\$SYBASE/\$SYBASE\_OCS/perl/sybaseperl\_32r/lib/lib: \ \$SYBASE/\$SYBASE\_OCS/perl/sybaseperl\_32r/lib/arch* directory.
- 4 Run the sample:

perl firstapp.pl

See the *Adaptive Server Enterprise Database Driver for PERL Programmers Guide* for more details.

# <span id="page-39-4"></span><span id="page-39-0"></span>**Configuring the components**

Configure each Open Client and Open Server component following the instructions in the *Open Client and Open Server Configuration Guide for UNIX* platforms.

To configure and use the Adaptive Server extension module for Python, see the *Adaptive Server Enterprise Extension Module for Python Programmers Guide*.

To configure and use the Adaptive Server extension module for PHP, see the *Adaptive Server Enterprise Extension Module for PHP Programmers Guide*.

To configure and use the Adaptive Server database driver for Perl, see the *Adaptive Server Enterprise Database Driver for PERL Programmers Guide*.

For jConnect for JDBC 7.07, see ["jConnect for JDBC postinstallation tasks".](#page-39-5)

## <span id="page-39-1"></span>**Modifying** *interfaces* **file entries**

<span id="page-39-6"></span>Use the command line utility dscp or the X-Windows graphical tool dsedit to modify master and query server entries in the *interfaces* file and for the directory services you are using. For information about dscp or dsedit, see the *Open Client and Open Server Configuration Guide for UNIX* platforms.

# <span id="page-39-5"></span><span id="page-39-2"></span>**jConnect for JDBC postinstallation tasks**

jConnect for JDBC 7.07 has these postinstallation tasks.

## <span id="page-39-3"></span>**Setting JDBC\_HOME**

JDBC\_HOME represents the directory in which you install jConnect. For example:

If your installation directory is */opt/sybase*, set the JDBC\_HOME to:

/opt/sybase/jConnect-7\_0

## <span id="page-40-2"></span><span id="page-40-0"></span>**Setting the CLASSPATH**

<span id="page-40-4"></span>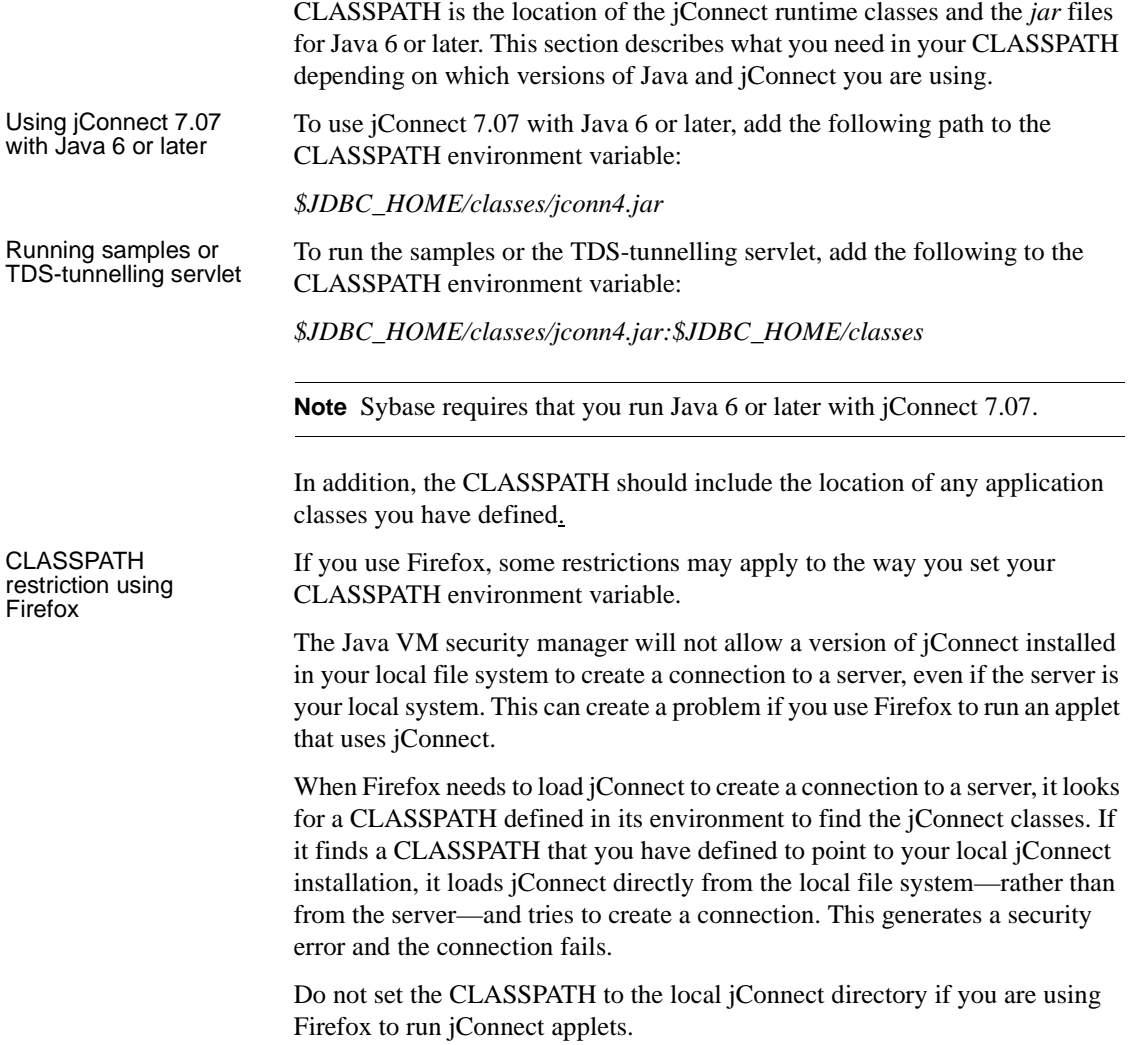

### <span id="page-40-3"></span><span id="page-40-1"></span>**Installing stored procedures**

For jConnect to function properly, you must install stored procedures and tables on the Adaptive Server Enterprise or Adaptive Server® Anywhere database to which your application will be connecting. jConnect provides the these scripts to install the required stored procedures and tables:

- *sql\_server.sql* installs stored procedures on Adaptive Server earlier than version 12.0.
- sql server12.sql installs stored procedures on Adaptive Server 12.0.x.
- *sql\_server12.5.sql* installs stored procedures on Adaptive Server 12.5.x.
- *sql\_server15.0.sql*  installs stored procedures on Adaptive Server 15.0.x through 15.5.x.
- *sql\_server15.7.sql*  installs stored procedures on Adaptive Server 15.7 or later.
- sql asa.sql installs stored procedures on SQL Anywhere<sup>®</sup> 9.x.
- *sql\_asa10.sql* installs stored procedures on SQL Anywhere 10.x.
- sql asa11.sql installs stored procedures on SQL Anywhere 11.x.

**Note** If you use Adaptive Server 12.5.3 or later, or Adaptive Server Anywhere 9.0.2 or later, the scripts come pre-installed on the server. You need to install these scripts only if you have a later version of the driver than the one that shipped with Adaptive Server. In addition, for backward compatibility, *sql\_server.sql* and *sql\_server12.sql* are included on Adaptive Server 11.9.2 and 12.0 respectively, although these versions are no longer supported.

#### ❖ **Running stored-procedure installation scripts**

- 1 Verify that your JAVA\_HOME, JDBC\_HOME, and CLASSPATH environment variables are set.
- 2 Use the IsqlApp sample application. For more information on IsqlApp, see ["Installing stored procedures on an Adaptive Server database"](#page-41-0).

#### <span id="page-41-1"></span>❖ **Installing stored procedures on an Adaptive Server database**

- Go to the *\$JDBC\_HOME/classes* directory and enter:
	- For Adaptive Server version 15.*x*:

```
java IsqlApp -U sa -P password -S jdbc:sybase:
 Tds:[hostname]:[port] -I $JDBC_HOME/sp/sql_server15.0.sql -c go
```
• For Adaptive Server version 12.5.*x*:

```
java IsqlApp -U sa -P password -S jdbc:sybase:
 Tds:[hostname]:[port] -I $JDBC_HOME/sp/sql_server12.5.sql -c go
```
#### <span id="page-42-2"></span>❖ **Installing stored procedures on a SQL Anywhere or Adaptive Server Anywhere database**

• Go to the *\$JDBC\_HOME/classes* directory and enter:

```
java IsqlApp -U dba -P password -S jdbc:sybase:
 Tds:[hostname]:[port] -I $JDBC_HOME/sp/sql_asa.sql -c go
```
### <span id="page-42-0"></span>**Reviewing the installation contents**

After completing the jConnect installation, review the contents listed in this section.

#### **Packages**

For jConnect version 7.07, the following packages are found inside *jconn4.jar* file for the release build, and *jconn4d.jar* file for the debug build:

- com.sybase.jdbc4.jdbc
- com.sybase.jdbc4.tds
- com.sybase.jdbc4.timedio
- com.sybase.jdbc4.utils
- com.sybase.jdbcx

The jConnect driver, com.sybase.jdbc4.jdbc.SybDriver, is located in the com.sybase.jdbc4.jdbc package.

### **Directories and files**

[Table 3-2](#page-42-1) lists the contents of the *jconnect7\_0* directory.

| <b>Name</b> | Type         | <b>Description</b>                                                                                                    |  |
|-------------|--------------|----------------------------------------------------------------------------------------------------|--|
| classes     | Subdirectory | Contains the following <i>j</i> Connect 7.0 components:                                                                                           |  |
|             |              | • <i>jconn4.jar</i> file that contains <i>jConnect</i> 7.0 classes                                                                                |  |
|             |              | sample2 subdirectory with jConnect 7.0 class files for sample<br>applets and applications                                                         |  |
|             |              | <i>gateway</i> 2 subdirectory for compiled TDS-tunnelling servlet                                                                                 |  |
| devclasses  | Subdirectory | Contains the <i>jconn4d.jar</i> file that contains the same <i>jConnect</i> 7.0<br>components as <i>jconn4.jar</i> , but debug mode is turned on. |  |

<span id="page-42-1"></span>*Table 3-2: Directories and files in the jconnect7\_0 directory*

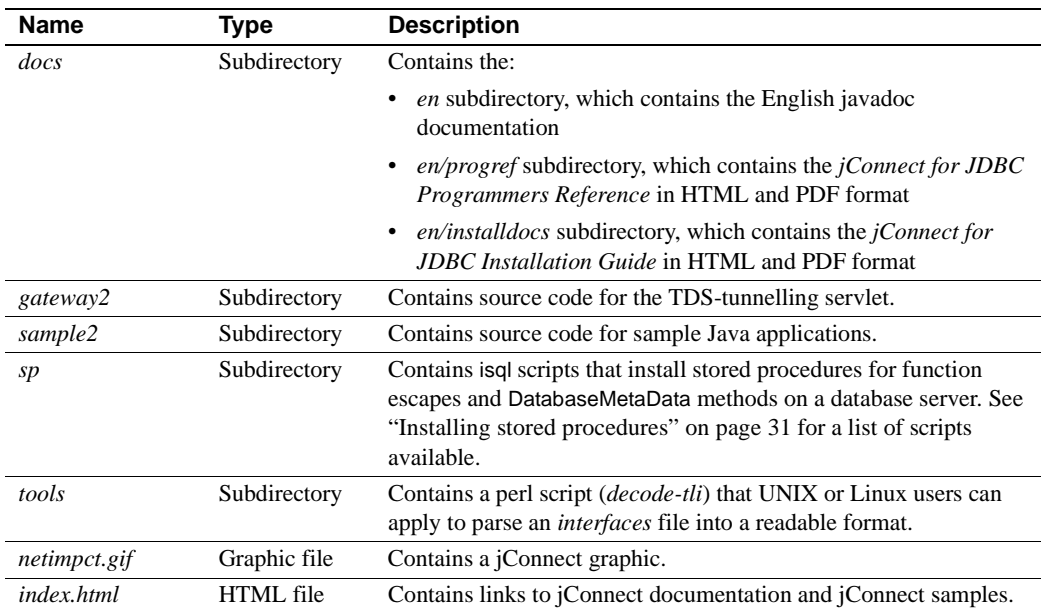

### <span id="page-43-1"></span>**JDBC samples and specifications**

You can find JDBC samples and specifications in the jConnect *for* JDBC *Programmers Reference*.

## <span id="page-43-0"></span>**Testing the jConnect installation**

After jConnect is installed, run the Version program to test the installation.

**Note** The Version program connects to a demonstration database that Sybase has made available on the Internet. You must have Internet access to run the Version program successfully, or explicitly run it with [-U *username*] [-P *password*] [-S *servername*] commands to point it to your database.

#### <span id="page-43-2"></span>❖ **Testing the installation**

- 1 From a UNIX or Linux prompt, change to the *JDBC\_HOME* directory.
- 2 Verify that your CLASSPATH variable is set for running the sample programs (see ["Setting the CLASSPATH" on page 31](#page-40-2) for details) and enter the following text:

java sample2.SybSample Version

A SybSample window appears. At the top of the window, the Running Sybase Sample text box displays the source code for Version as the program runs. The middle text box (Sample Output) should display version information. For example:

Using JDBC driver version 7.0 jConnect (TM) for JDBC(TM)/7.0...

- 3 The output could be one of the following:
	- If the previous message appears in the Sample Output text box, you have successfully installed jConnect.
	- If you get the previous message but the source code for Version does not appear in the Running Sybase Sample text box, and the Status text box at the bottom of the window shows the following message, it means that you have successfully installed jConnect but probably did not enter the command to run the Version program from the *sample2* directory under *JDBC\_HOME*:

java.io.FileNotFoundException: Version.java

If the SybSample window does not appear and you get the following error message, check your CLASSPATH to verify that it is set correctly:

Can't find class sample2.SybSample

• If the SybSample window does not come up, and you get one of the following error messages, make sure that your path includes the *bin* subdirectory of your JDK home directory:

> "Name specified is not recognized as an internal or external command"

"Bad command or file name"

4 When you have verified that your installation was successful, click Close to exit the SybSample window.

#### <span id="page-44-0"></span>**Verifying the jConnect version**

Go to the *\$JDBC\_HOME/classes* directory and enter:

java -jar jconn4.jar

This command prints a version string like the following:

jConnect (TM) for JDBC(TM)/7.07 GA(Build

26666)/P/EBF19485/JDK 1.6.0/jdbcmain/Wed Aug 31 03:14:04 PDT 2011

Here, the version number is 7.07. The 5-digit number following the letters "EBF" indicates the exact version of jConnect. This number increases as subsequent EBFs are released.

Sybase recommends that you check the Sybase download Web site periodically for updated versions of jConnect and download the latest version.

This section describes how you can check the exact build version of your jConnect installation.

## <span id="page-45-0"></span>**Upgrading jConnect**

See "Migrating jConnect Applications" in the *jConnect for JDBC Programmers Reference* for instructions.

# <span id="page-46-0"></span>**Index**

## **A**

Adaptive Server Anywhere [installing stored procedures for metadata 33](#page-42-2) Adaptive Server Enterprise [installing stored procedures for metadata 32](#page-41-1) [audience v](#page-4-1)

## **B**

[Bourne shell 16](#page-25-1) [updating the RUN environment 27](#page-36-3) browser [Firefox restrictions on CLASSPATH 31](#page-40-4)

# **C**

C shell [updating the RUN environment 28](#page-37-2) [CLASSPATH environment variable 31](#page-40-0) [Firefox restrictions on 31](#page-40-4) [command line options 26](#page-35-0) [console installation mode 15,](#page-24-3) [21](#page-30-1)

# **D**

DatabaseMetaData methods [stored procedures for 31](#page-40-1) [DISPLAY environment variable 16](#page-25-2) downgrading [SDK or Open Server 25](#page-34-0) drivers [SDK component 5](#page-14-1) dscp utility [modifying interface file entries 30](#page-39-6) dsedit utility [modifying interface file entries 30](#page-39-6)

## **E**

environment variables [DISPLAY 16](#page-25-2) [LD\\_LIBRARY\\_PATH 29](#page-38-0) [PERL5LIB 29](#page-38-1) [PYTHONPATH 28](#page-37-3) [SYBASE 28](#page-37-4) [SYBASE\\_OCS 29](#page-38-2) environment variables, setting [CLASSPATH 31](#page-40-0) [JDBC\\_HOME 30](#page-39-3)

## **F**

Firefox [restrictions on CLASSPATH 31](#page-40-4)

## **G**

[GUI installation mode 15,](#page-24-4) [17](#page-26-0)

## **H**

[hardware and software requirements 8](#page-17-1)

## **I**

installation [console mode 15,](#page-24-3) [21](#page-30-1) [contents 33](#page-42-0) [description 15](#page-24-5) [GUI mode 15,](#page-24-4) [17,](#page-26-0) [18](#page-27-3) *log.txt* [16](#page-25-3) [remote 17](#page-26-3) [response file mode 16](#page-25-4)

#### *Index*

installation types [custom 20](#page-29-0) [full 20](#page-29-0) [typical 20](#page-29-0) installing [response file 22](#page-31-1) [stored procedures 31](#page-40-1) installing jConnect [testing the installation 34](#page-43-0)

## **J**

jConnect [installation contents 33](#page-42-0) [JDBC 2.0 samples 34](#page-43-1) [JDBC\\_HOME environment variable 30](#page-39-3)

## **L**

language modules [SDK component 2](#page-11-0) [sizes 10](#page-19-1) [LD\\_LIBRARY\\_PATH environment variable 29](#page-38-0) *log.txt* [for installation 16](#page-25-3)

## **M**

[metadata, stored procedures for 31](#page-40-1) modifying interface file entries [dscp 30](#page-39-6) [dsedit 30](#page-39-6) [mount commands by platform 18](#page-27-4) [HP-UX 18](#page-27-5) [IBM 18](#page-27-6) [Linux 18](#page-27-7) [Solaris 18](#page-27-8)

## **O**

Open Client [component of SDK 5](#page-14-2) Open Server

[environment variables 27](#page-36-4) overwriting [duplicate components warning 20](#page-29-1)

### **P**

[PERL5LIB environment variable 29](#page-38-1) platform [mount commands 18](#page-27-4) [postinstallation tasks 27](#page-36-5) [setting environment variables 27](#page-36-4) [product components 5](#page-14-0) [PYTHONPATH environment variable 28](#page-37-3)

## **R**

[related documents v](#page-4-1) [remote installation 17](#page-26-3) requirements [hardware and software 8](#page-17-1) [response file installation mode 22](#page-31-1) rsh [remote installation 17](#page-26-3)

## **S**

sample programs [SDK component 6](#page-15-0) samples [JDBC 2.0 34](#page-43-1) scripting languages [database driver for Perl 4,](#page-13-1) [29](#page-38-3) PHP<sub>4</sub> [Python 4,](#page-13-3) [28](#page-37-5) [samples 28](#page-37-0) scripts [SDK component 6](#page-15-0) SDK [environment variables 27](#page-36-4) setting environment variables [Open Server 27](#page-36-4) [SDK 27](#page-36-4) sizes

**W**

warnings [overwriting duplicate components 20](#page-29-1)

[language module 10](#page-19-1) Software Developer's Kit (SDK) [drivers 5](#page-14-1) [language module component 2](#page-11-0) [Open Client component 5](#page-14-2) [sample programs 6](#page-15-0) SQL Anywhere [installing stored procedures for metadata 33](#page-42-2) stored procedures [required for metadata 31](#page-40-1) [SQL Anywhere or Adaptive Server Anywhere 33](#page-42-2) [summary of product components 5](#page-14-0) Sybase account [creating 12](#page-21-1) [SYBASE environment variable 28](#page-37-4) [SYBASE\\_OCS environment variable 29](#page-38-2)

# **T**

testing [for a jConnect version 34](#page-43-2) [for a successful jConnect installation 34](#page-43-0) troubleshooting *log.txt* [16](#page-25-3)

# **U**

uninstalling [console mode 25](#page-34-2) [GUI mode 24](#page-33-1) updating the RUN environment [Bourne shell 27](#page-36-3) [C shell 28](#page-37-2) utility [dscp 30](#page-39-6) [dsedit 30](#page-39-6) [gzip 10](#page-19-3)

## **V**

[verifying the jConnect version 35](#page-44-0) version program [testing for successful jConnect installation 34](#page-43-0) *Index*